## **BAB IV**

#### **DESAIN DAN IMPLEMENTASI**

Laporan Tugas Akhir pada BAB IV ini, menjelaskan latar belakang pembuatan desain yang digunakan serta implementasi system yang diterapkan dalam proses pembuatan Interaktif dari "Lily's Pie". Desain dan berbagai fitur yang diterapkan, dirancang serta didesain bedasarkan keyword dan analisa warna yang sebelumnya telah ditentukan di BAB III. Keyword yang digunakan adalah Pretty dan Casual. Dimana warna-warna dasar yang akan digunakan adalah muda/terang. Euporan Tugas Akhir pada BAB IV ini, menjelaskan fatar belakang pembuatan desain yang digunakan serta implementasi system yang diterapkin<br>dalam proses pembuatan Interaktif dari "Lily's Pic". Desain dan kerkezar fitur yang

Proses analisa keyword tersebut dapat dihubungkan dengan diagram warna chart Shigenobu Kobayashi dalam penentuan warna yang diterapkan dalam pembuatan Interaktif "Lily's Pie". Bedasarkan diagram warna chart Kobayashi, warna yang digunakan adalah warna yang memiliki sifat sesuai dengan keyword yang telah dihasilkan.

Langkah yang dilakukan setelah melakukan tahapan perencanaan system, analisa audien dan system, serta perancangan desain, ide, serta konsep, adalah melakukan tahapan proses desain implementasi dan system yang meliputi penentuan elemen-elemen yang ada dalam interaktif "Lily's Pie".

#### **4.1 Implementasi Desain dan Pembuatan Interaktif**

 Implementasi desain ini akan menjelaskan mengenai latar belakang desain yang diterapkan pada interaktif "Lily's Pie"*.* Desain yang dihasilkan sesuai dengan keyword dan analisa yang telah dilakukan sebelumnya. Sehingga, desain yang dihasilkan sesuai dengan target audien dan juga sesuai dengan yang diharapkan oleh pemilik perusahaan. Implementasi desain interaktif "Lily's Pie" ini meliputi rancangan pembukaan interaktif (*opening*), rancangan menu utama, rancangan penutup (*ending*), audio, serta pembuatannya.

## **4.2 Rancang Bangun Opening Interaktif**

 Pembukaan dalam interaktif ini dimulai dari gambaran karakter Lily yang dengan animasi yang riang berjalan menuju depan toko dan menunggu respon audien sesuai dengan petunjuk yang ada yaitu menekan tombol yang berada dipintu supaya terbuka dan Lily masuk kedalam toko. (Gambar pembuatan *opening* scene dapat dilihat pada gambar 4.2). ini meliputi nancangan pembukaan interaktif (opening), nancangan menu utama<br>
1.2 Rancang Bangun Opening Interaktif<br>
Pembukaan dalam interaktif ini dimulai dari gambaran kanadar Lily yang<br>
dengan amimasi yang tengkan memuju

 Bentuk toko yang digunakan sesuai dengan perancangannya yaitu dengan menyesuaikan tata letak atau eksterior dari toko yang telah ada untuk menciptakan sebuah gambaran vector yang terlihat lebih hidup. *Preview* interaktif opening scene dapat dilihat pada gambar 4.3

Tabel 4.1 Tabel Parameter Eksterior

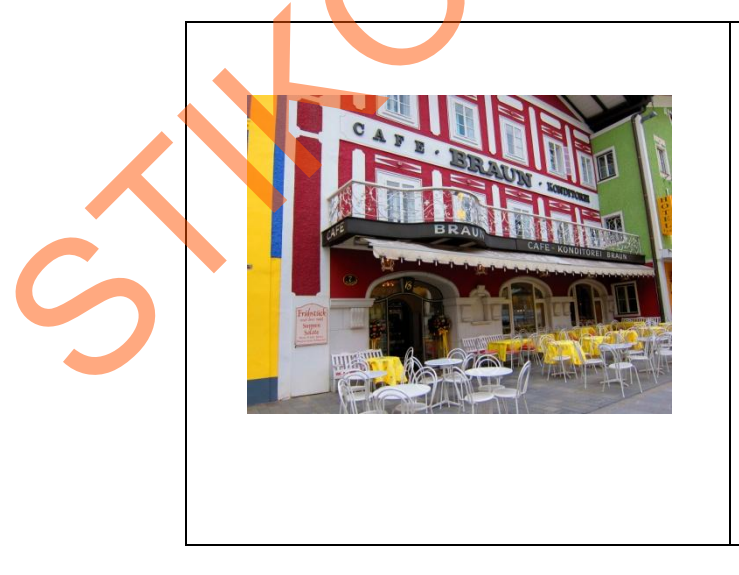

# Salzberg Café Braun

- Jendela dan Pintu toko ditaruh bersebelahan
- Memiliki kanopi yang ada diatas pintu dan jendela
- Nama toko berada diatas kanopi

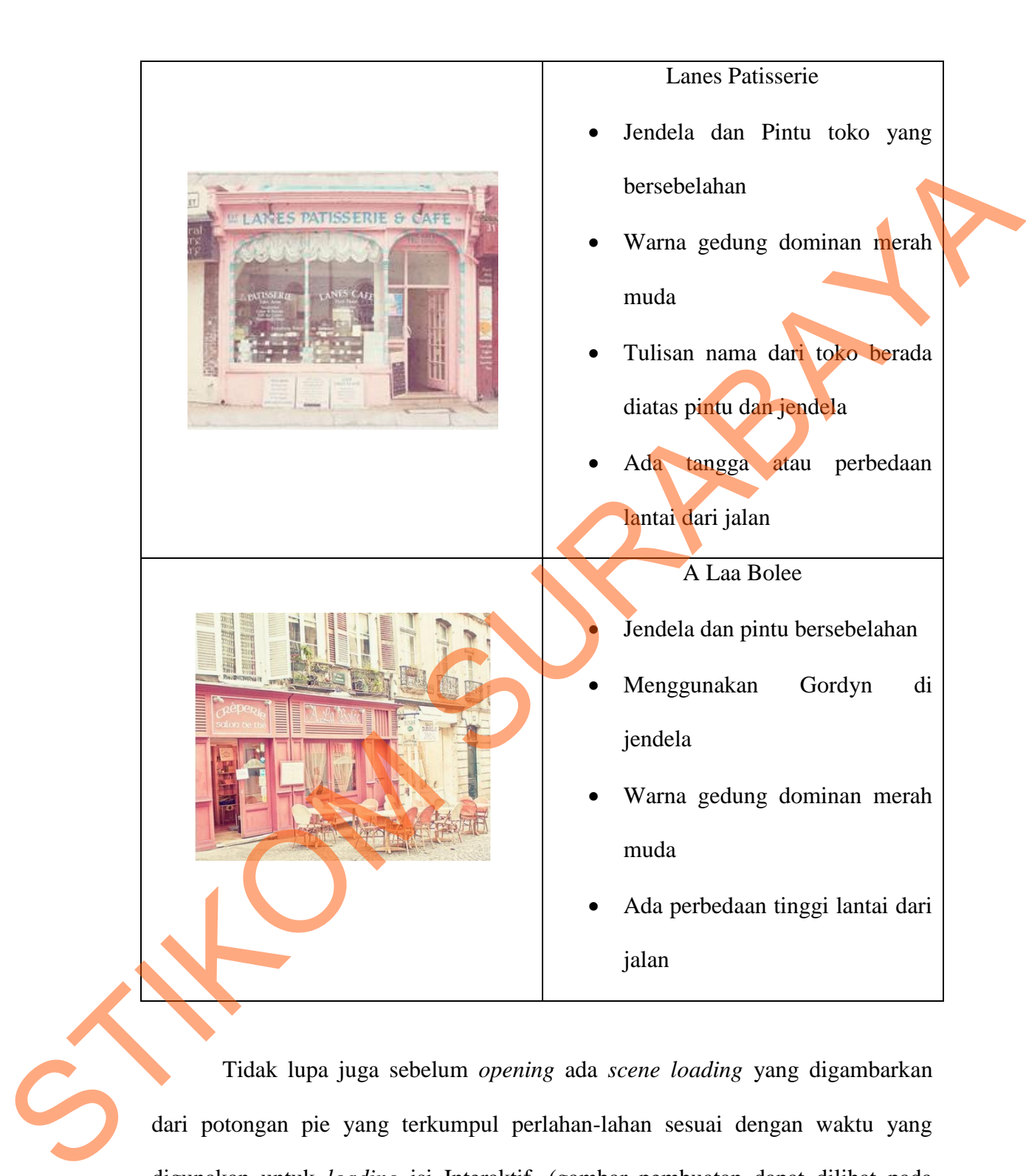

Tidak lupa juga sebelum *opening* ada *scene loading* yang digambarkan dari potongan pie yang terkumpul perlahan-lahan sesuai dengan waktu yang digunakan untuk *loading* isi Interaktif. (gambar pembuatan dapat dilihat pada gambar 4.1) Pie yang digunakan untuk *loading scene* adalah pie bluberi yang merupakan pie favorit.

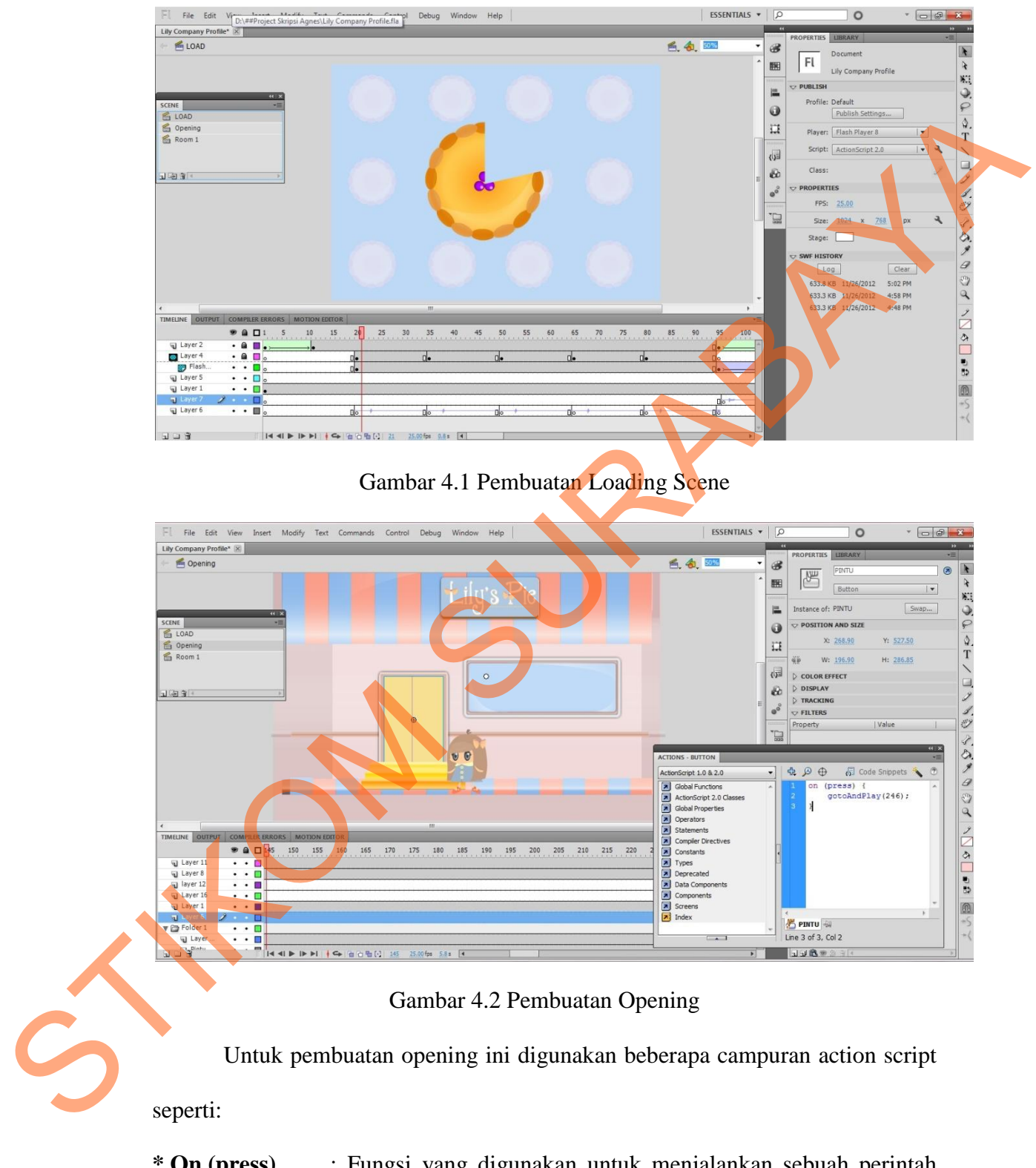

**\* On (press)** : Fungsi yang digunakan untuk menjalankan sebuah perintah saat tombol ditekan.

- **\* On (release)** : Tidak jauh berbeda dengan On (press), fungsi On (release) ini juga untuk menjalankan sebuah perintah saat tekanan pada tombol dilepas.
- **\* gotoAndPlay();** : Perintah ini digunakan untuk melompat ke *frame* lain atau *scene* lain.
- **\* stop ();** : Perintah untuk menghentikan operasi

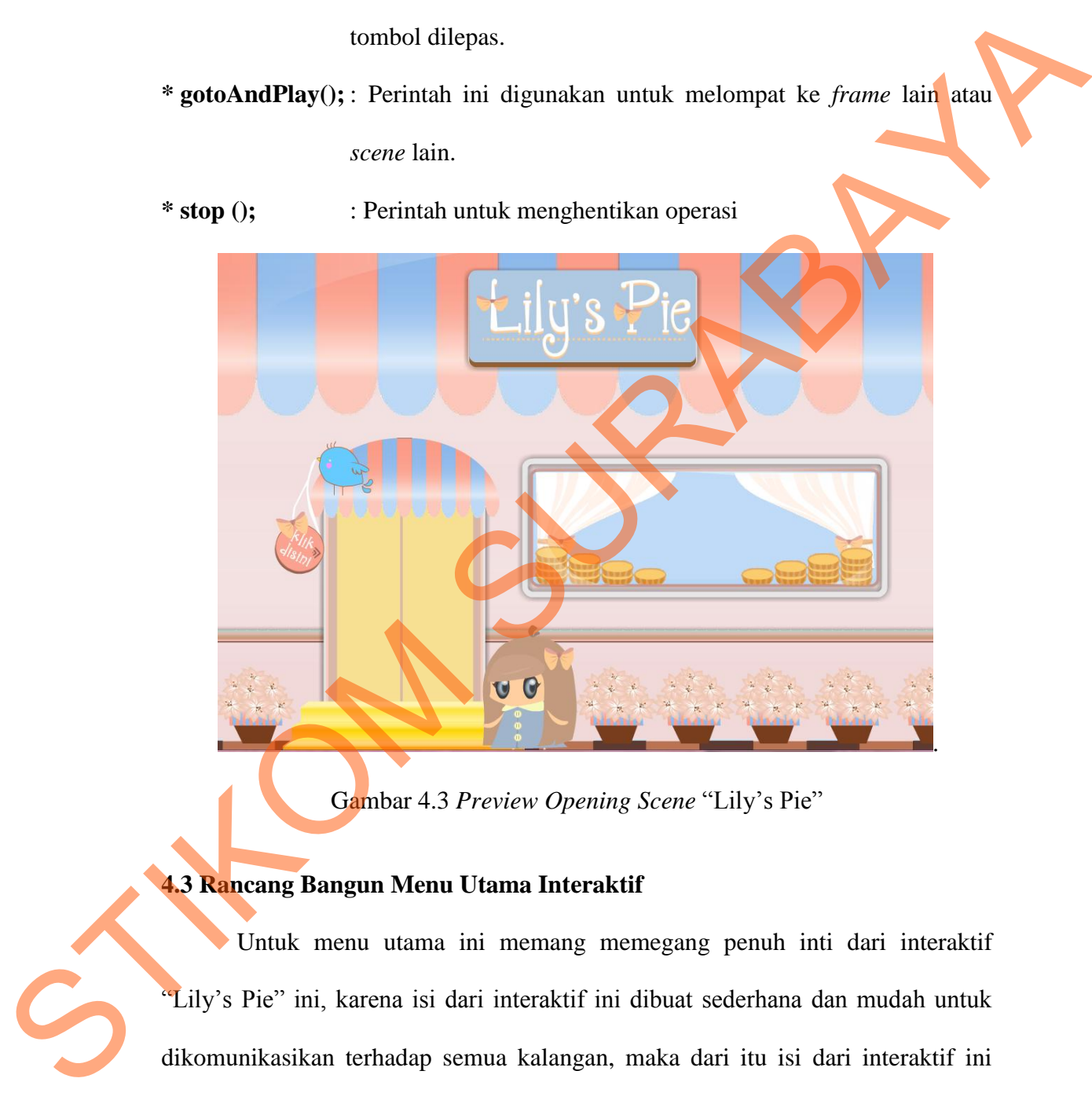

Gambar 4.3 *Preview Opening Scene* "Lily's Pie"

# **4.3 Rancang Bangun Menu Utama Interaktif**

Untuk menu utama ini memang memegang penuh inti dari interaktif "Lily's Pie" ini, karena isi dari interaktif ini dibuat sederhana dan mudah untuk dikomunikasikan terhadap semua kalangan, maka dari itu isi dari interaktif ini dimasukkan kedalam satu *scene* saja.

 Pada menu utama ini, audien dapat bereksplorasi produk, kontak perusahaan, dan promo terbaru perusahaan sesuai dengan tombol/*button* yang Example and the state of the state of the state of the state of the state of the state of the state of the state of the state of the state of the state of the state of the state of the state of the state of the state of th

telah disediakan. Tombol yang digunakan cukup beragam dan beranimasi. Pembuatan menu utama dapat dilihat pada gambar dibawah ini:

## Gambar 4.4 Pembuatan Menu Utama

Dalam pembuatan menu utama ini digunakan beberapa tambahan action

script:

**\* loadMovieNum();** : Perintah untuk membuka file lain dalam format swf. **\* unloadMovieNum ();** : Perintah untuk menutup file lain yang dibuka dengan perintah loadMovieNum ();

Bentuk dari interior menu utama didalam interaktif company profile "Lily's Pie" ini juga didapatkan dari beberapa interior toko yang kurang lebih memiliki produk yang sebidang dengan "Lily;s Pie". Beberapa toko dijadikan parameter demi mendapatkan bentuk dan tata letak interior sebuah toko yang berkesan lebih hidup. Preview hasil jadi menu utama interaktif Lily's Pie dapat dilihat pada gambar 4.5

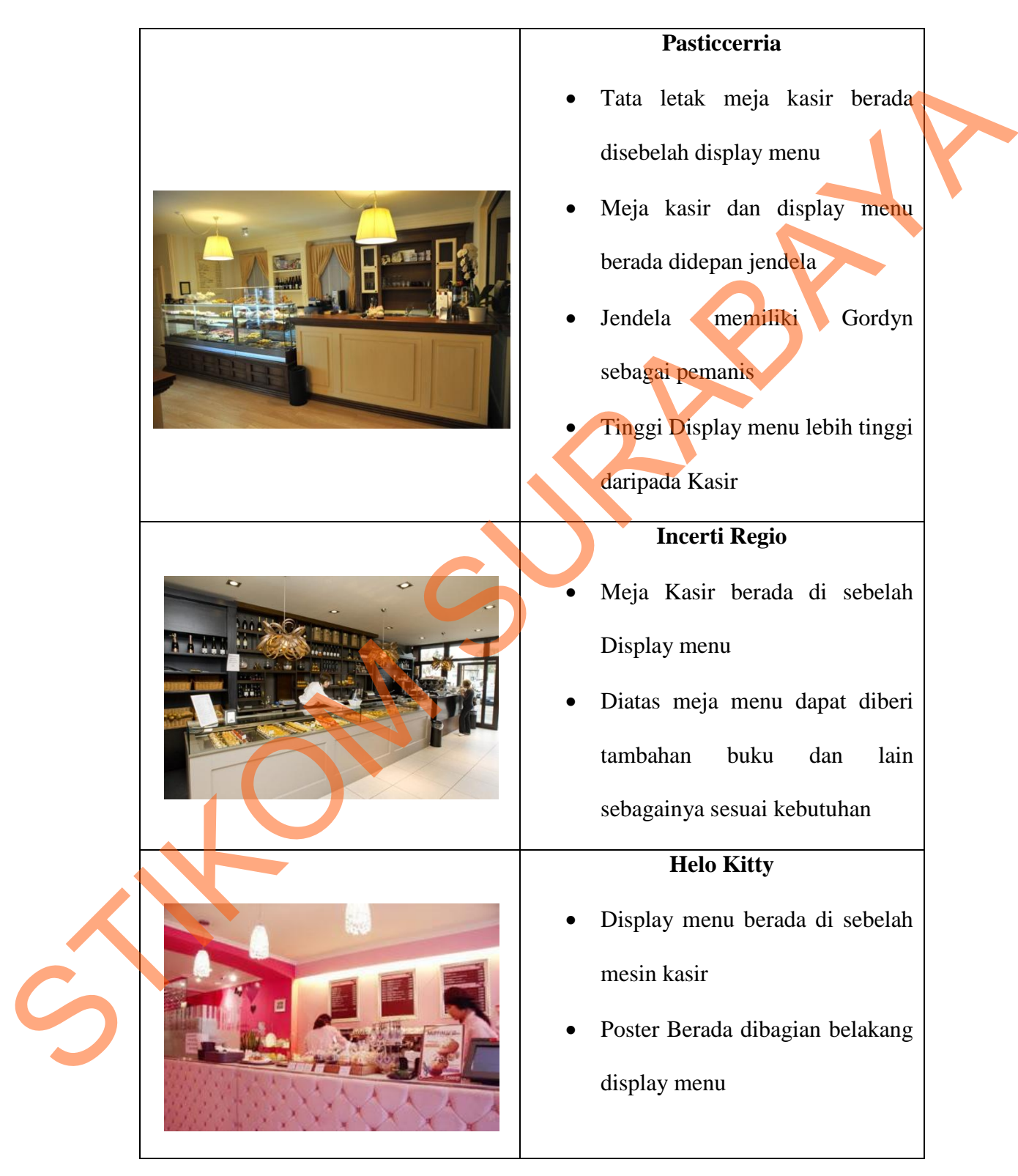

Tabel 4.2 Tabel Parameter Interior

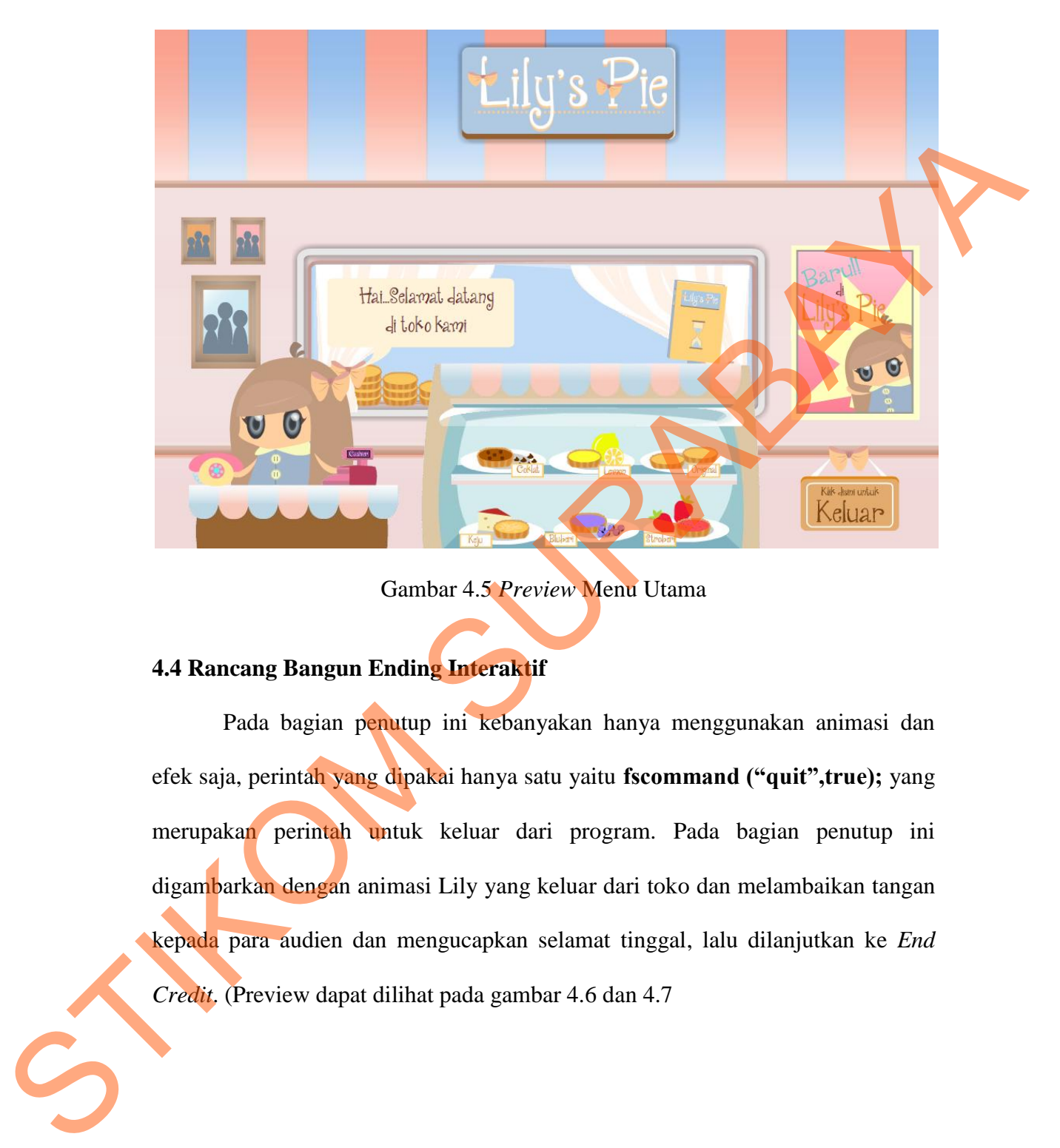

Gambar 4.5 *Preview* Menu Utama

## **4.4 Rancang Bangun Ending Interaktif**

 Pada bagian penutup ini kebanyakan hanya menggunakan animasi dan efek saja, perintah yang dipakai hanya satu yaitu **fscommand ("quit",true);** yang merupakan perintah untuk keluar dari program. Pada bagian penutup ini digambarkan dengan animasi Lily yang keluar dari toko dan melambaikan tangan kepada para audien dan mengucapkan selamat tinggal, lalu dilanjutkan ke *End Credit*. (Preview dapat dilihat pada gambar 4.6 dan 4.7

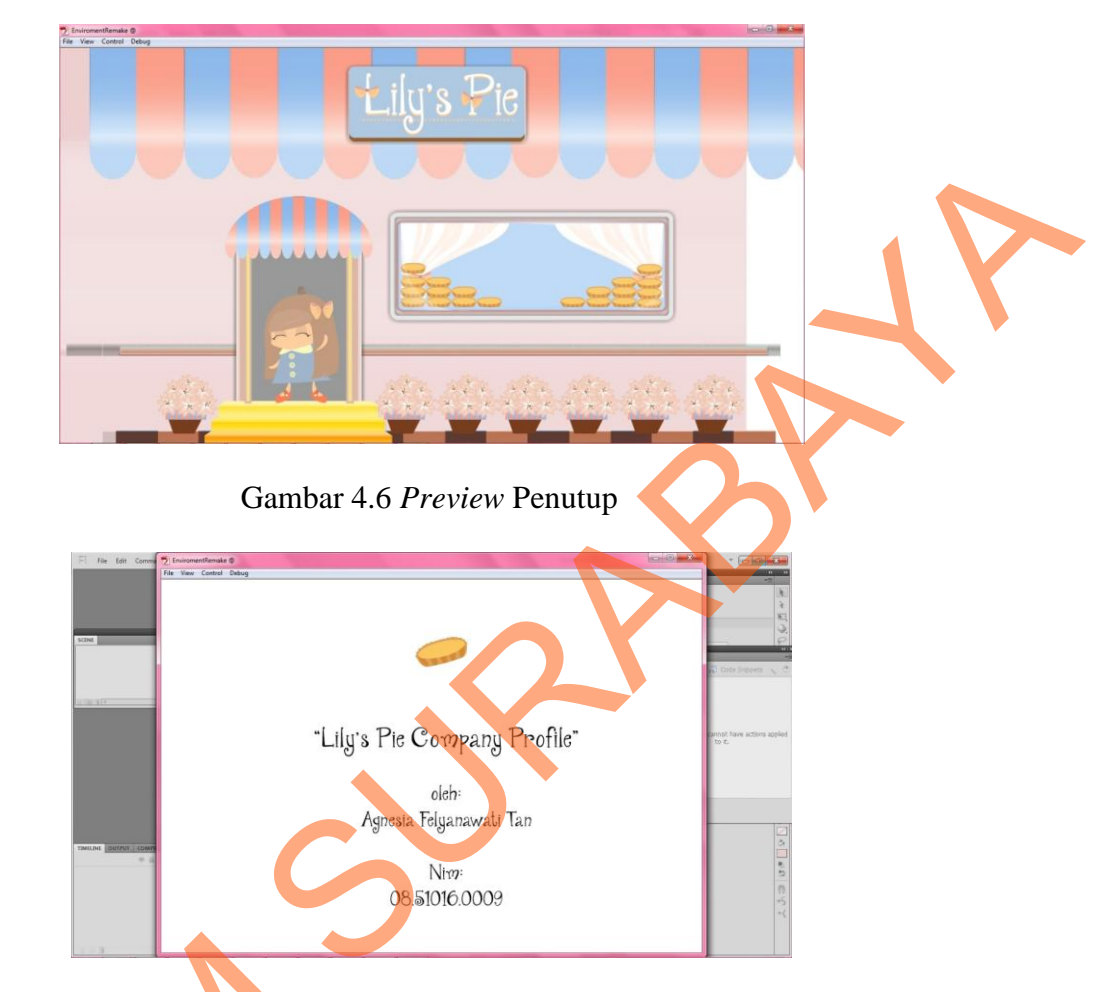

Gambar 4.7 *Preview End Credit*

**4.5 Tipografi**

Jenis huruf yang dominan digunakan adalah Janda Quirky Girl yang diperoleh dari situs *1001freefonts.com* (Gambar *preview* web ada pada gambar 4.8). huruf ini dipilih karena huruf ini merupakan huruf dekotarif yang memiliki karakter yang berbentuk melingkar pada bagian serifnya dan ini membuat huruf ini lain dari pada huruf sejenisnya. *Font Janda Quirky Girl* dapat dilihat pada 4.5 Tipografi<br>
Jenis huruf yang dominan<br>
diperoleh dari situs 1001 free fonts.<br>
4.8). buruf ini dipilih karena huruf<br>
karakter yang berbentuk melingkar<br>
ini lain dari pada huruf sejenisnya gambar 4.9.

# ABCDEFGHIJKLMNOPXRSTUVWXYZ

Gambar 4.8 *Preview Font Janda Quirky Girl*

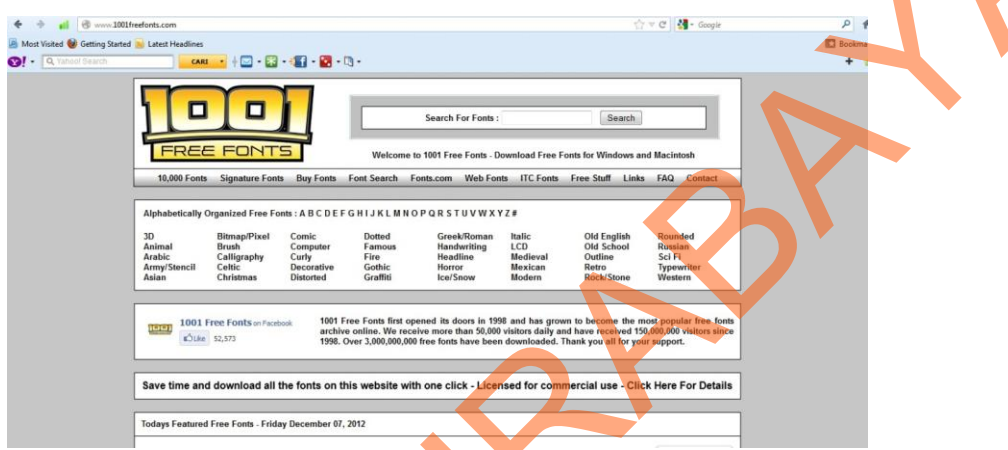

Gambar 4.9 Situs www.1001freefonts.com

#### **4.6 Audio**

Musik latar yang diambil untuk Interaktif ini merupakan musik instrumental yang memiliki nada ceria serta membuat audien bersemangat. Musik latar yang dipilih juga memiliki kesan santai sehingga musik ini diharapkan dapat menarik minat audien untuk bereksplorasi dalam interaktif ini. Musik latar yang dipilih berjudul "Alice's Birthday" yang diperoleh dari kumpulan lagu soundtrack dan background yang ada di situs *www.soundjay.com* dengan lisensi gratis untuk tujuan presentasi, website, flash, dan lain sebagainya. Standard 4.5 Preview Fund Israel Garding Girl Columbus Circles Contained Garding Contained Garding Contained Garding Contained Contained Contained Contained Contained Contained Contained Contained Contained Contained Cont

 Untuk suara efeknya terdapat pada *loading scene* pada pembukaan. Suara efek berupa suara timer diikuti dengan animasi pie yang terkumpul. Suara efek ini didapat dari situs www.filmsound.org. Situs ini menyediakan efek suara gratis. (Preview web soundjay dan filmsound dapat dilihat pada gambar 4.10 dan 4.11).

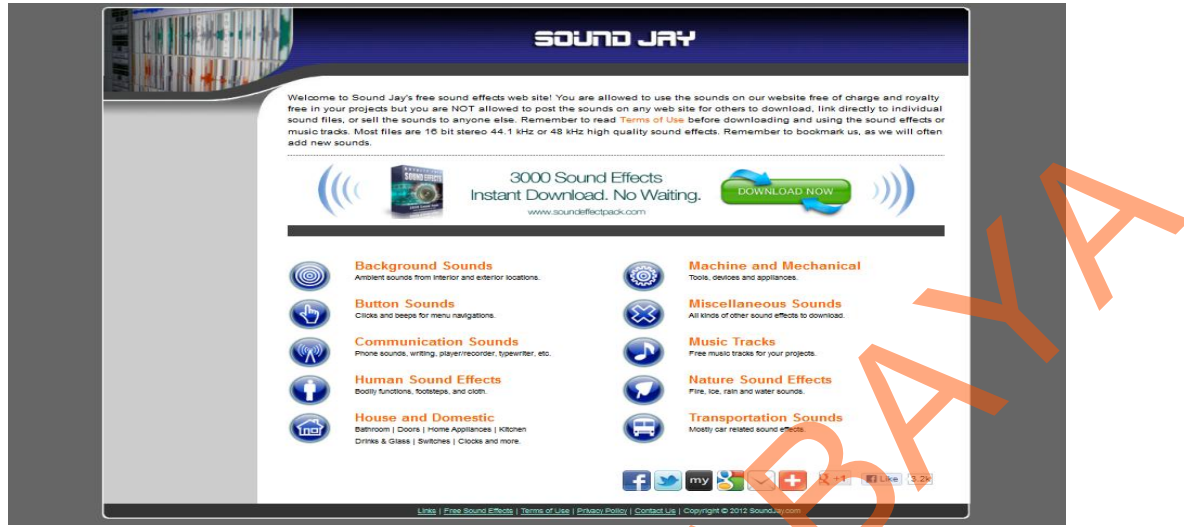

Gambar 4.10 Situs www.soundjay.com

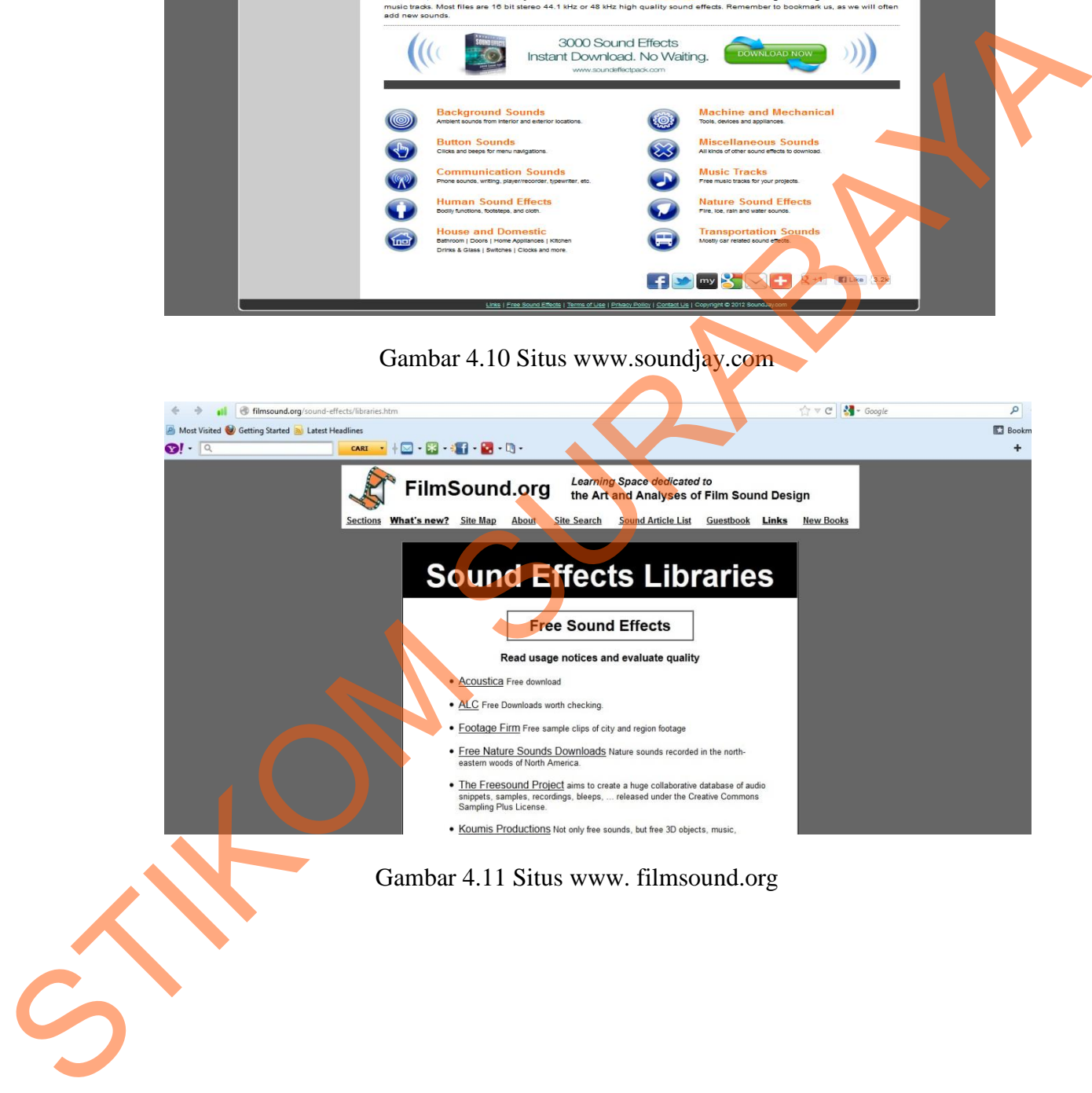